# Ministerium für Kultus, Jugend und Sport - Praxissemester

Dokumentation zur ONLINE-Anmeldung zum Schulpraxissemester im Studiengang "Master of Education" mit dem Studienziel "Lehramt am Gymnasium"

# <span id="page-0-0"></span>**Inhalt**

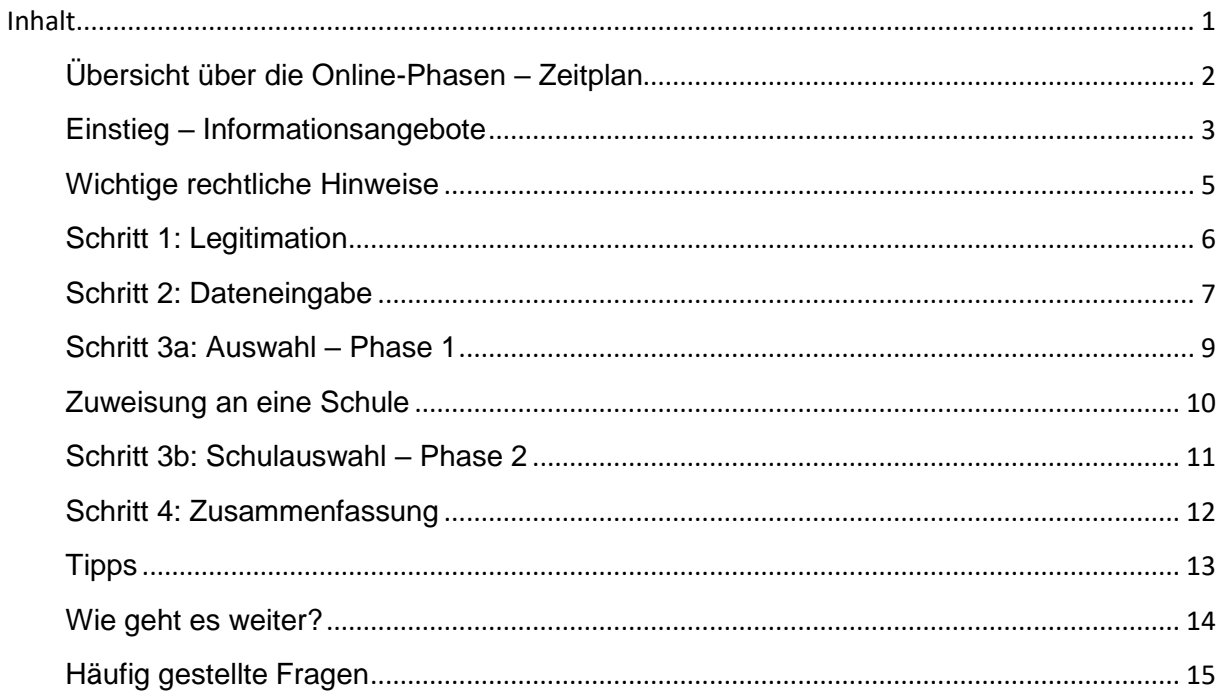

# <span id="page-1-0"></span>**Übersicht über die Online-Phasen – Zeitplan**

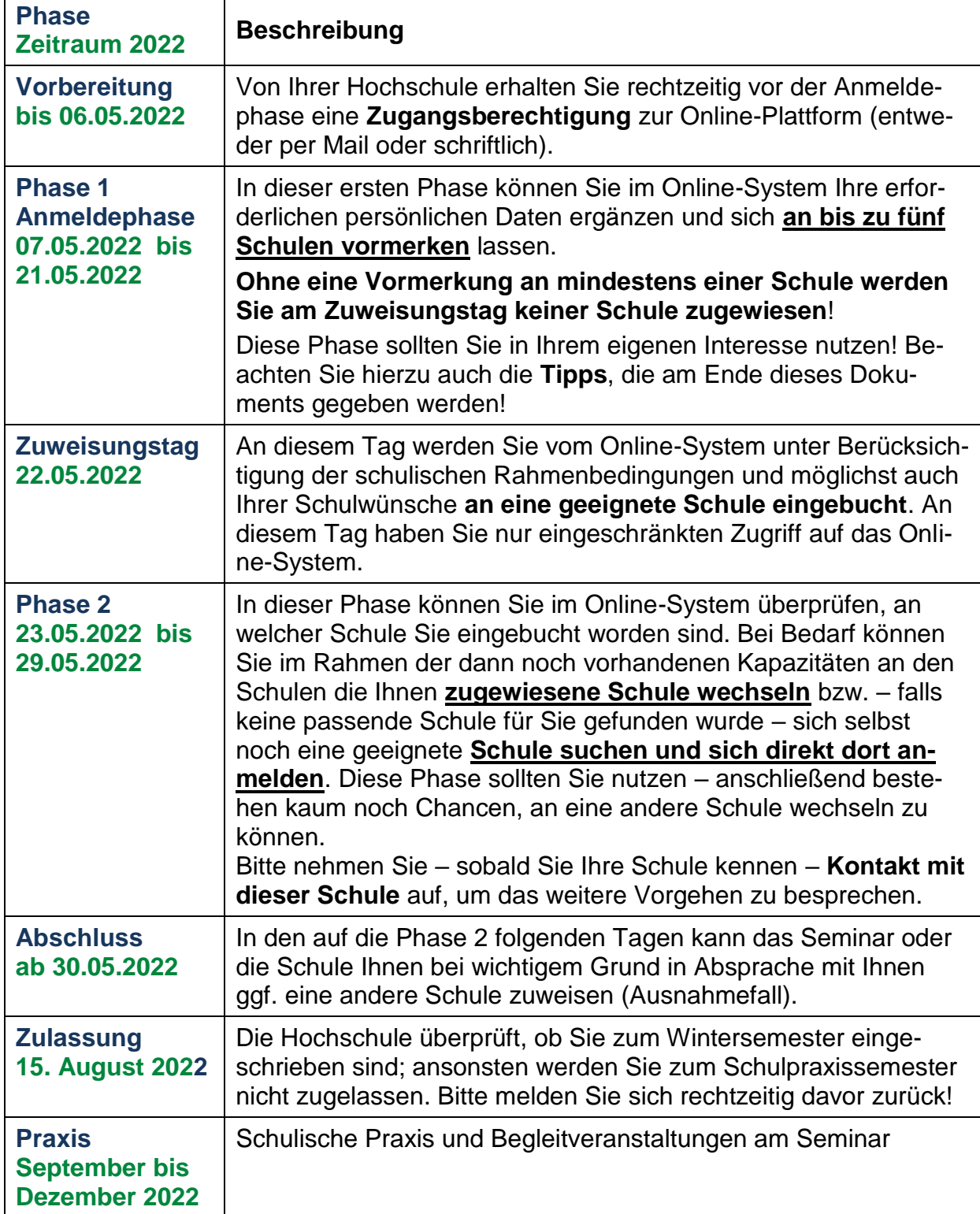

Die Auswahl einer für Sie geeigneten Schule wird in mehreren Schritten realisiert:

### <span id="page-2-0"></span>**Einstieg – Informationsangebote**

Die Anmeldung zum Schulpraxissemester erfolgt Online. Die Einstiegsadresse lautet:

Mit dem Aufruf dieser Seite erreichen Sie die Startseite zum Praxissemester.

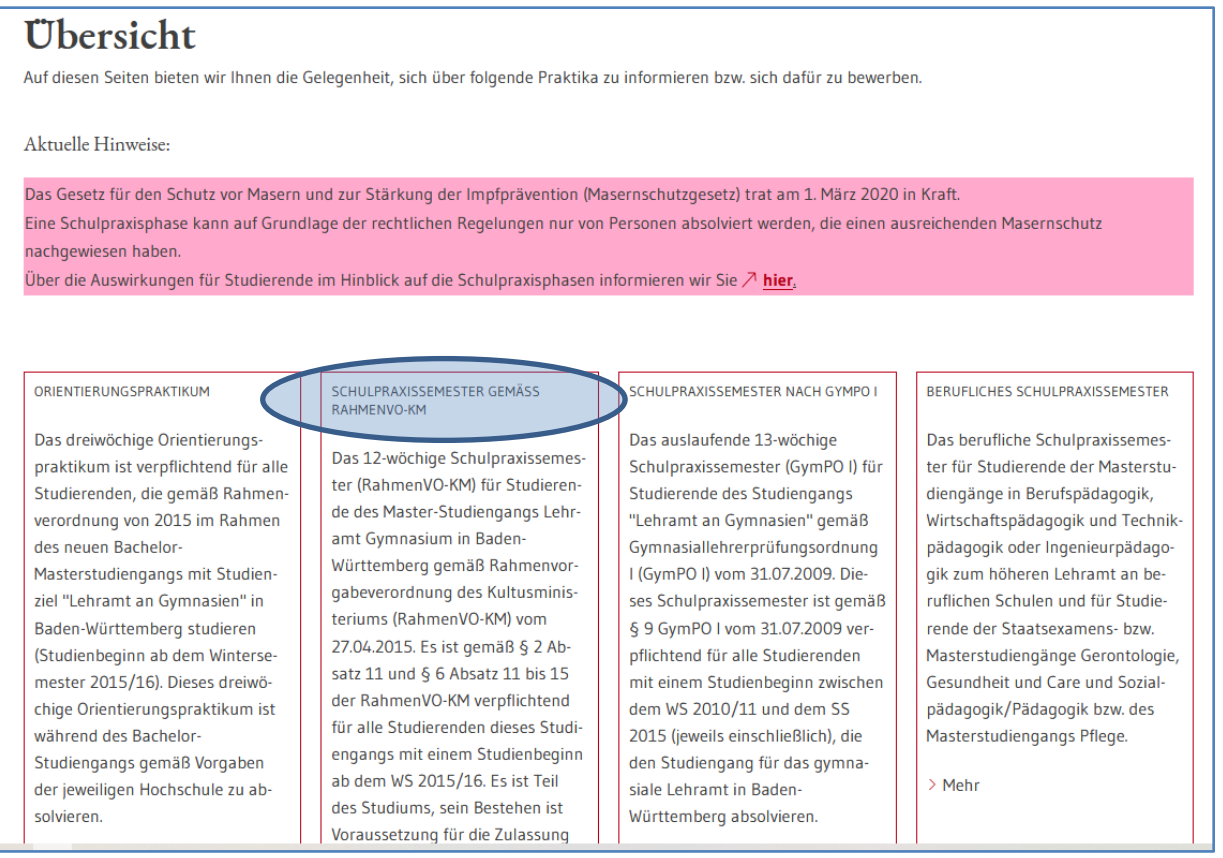

Wählen Sie hier zunächst diejenige Form des Schulpraxissemesters aus, die Ihrem Studiengang entspricht:

#### "**Schulpraxissemester gemäß RahmenVO-KM**".

Durch Anklicken dieser Spalte erhalten Sie nachfolgende Seite:

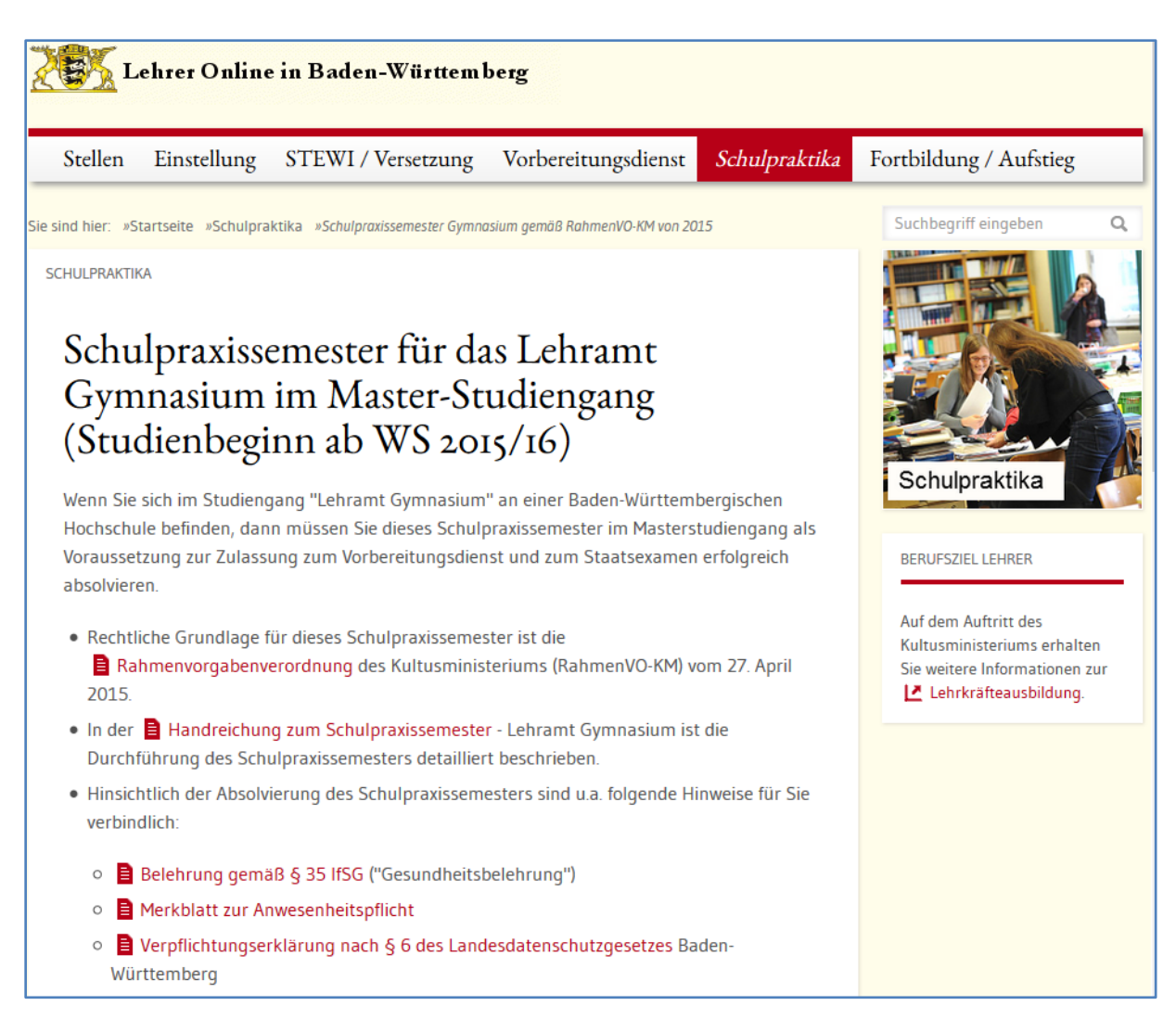

Hier haben Sie die Möglichkeit, sich weitere Informationen zu beschaffen:

- Rahmenvorgabenverordnung des Kultusministeriums zum Bachelor-/Master-Studium
- Handreichung zum Schulpraxissemester
- Über den Link "Online-Plattform" auf dieser Seite können Sie sich dann wie nachfolgend beschrieben für das Praxissemester an einer Schule online bewerben.

#### **Aktuelles**

Für eine Bewerbung zum Schulpraxissemester gemäß Rahmen-VO-KM für den Herbst 2019 benötigen Sie eine Zugangsberechtigung; diese erhalten Sie von Ihrer Hochschule bis ca. Mitte Mai 2019.

Weitere Details zum Ablauf des Verfahrens - insbesondere zu den Terminen - entnehmen Sie bitte der **B** Anleitung

L' Online-Plattform zum Schulpraxissemester gemäß RahmenVO-KM von 2015

Für den Zugang zur Online-Plattform benötigen Sie eine Zugangsberechtigung.

Diese erhalten Sie rechtzeitig von Ihrer Hochschule per E-Mail oder in Papierform, sofern Sie die erforderlichen Voraussetzungen erfüllen, im Herbst das Schulpraxissemester absolvieren zu dürfen. Falls Sie bis zum Ende der Vorbereitungsphase keine Zugangsberechtigung erhalten haben, schauen Sie bitte in Ihrem **Spam-Ordner** nach oder **fragen Sie umgehend bei Ihrer Hochschule nach**!

### <span id="page-4-0"></span>**Wichtige rechtliche Hinweise**

 Es wird darauf hingewiesen, dass eine Durchführung des **Schulpraxissemesters** gemäß RahmenVO-KM **nur im Masterstudium** (Master of Education) möglich ist.

Falls Sie sich **aktuell noch im Bachelor-Studiengang** befinden, erhalten Sie die Zugangsberechtigung von Ihrer Hochschule daher nur, wenn Sie im Bachelor-Studiengang bestimmte Anforderungen erfüllen (Sie befinden sich in jedem Ihrer beiden Fächer im regulär letzten Fachsemester und Ihnen fehlen zum Abschluss des Bachelor-Studiengangs in der Summe beider Fächer höchstens noch 40 noch zu verbuchende Leistungspunkte). Falls Sie unsicher sind, ob Sie diese Voraussetzungen erfüllen, setzen Sie sich bitte mit Ihrer Hochschule in Verbindung und **lassen Sie sich beraten**.

- Eine **Immatrikulation** ist aus versicherungsrechtlichen Gründen unverzichtbar. Diese wird von der Hochschule gegen Ende August überprüft. Bitte sorgen Sie in Ihrem eigenen Interesse dafür, dass Sie **bis spätestens Mitte August in den Masterstudiengang immatrikuliert** sind **oder** sich – wenn die Immatrikulation wegen geringfügiger fehlender Leistungen im Bachelor-Studiengang bis dahin noch nicht möglich ist – zumindest für das anstehende Wintersemester **im Bachelor-Studiengang zurückgemeldet** haben. Ansonsten verlieren Sie aus versicherungsrechtlichen Gründen die Berechtigung zur Absolvierung des Schulpraxissemesters.
- Sofern nach Zuordnung zu einer Schule und einem Seminar Gründe eintreten, die die **Absolvierung des Schulpraxissemesters nicht mehr ermöglichen** (wenn z.B. Ihr Bachelor-Abschluss nicht mehr möglich ist oder Sie Ihren Studiengang abbrechen), müssen Sie dies umgehend Ihrer Schule bzw. dem Seminar mitteilen (Details siehe Abschnitt "Häufig gestellte Fragen"), damit die Stornierung des Schulpraxissemesters durchgeführt werden kann.
- Beachten Sie bitte, dass eine **missbräuchliche Verwendung** der Zugangsberechtigung gravierende Folgen bis hin zum Nichtbestehen des Schulpraxissemesters haben kann.

Zu missbräuchlichen Verwendungen zählen insbesondere:

- o nicht wahrheitsgemäße Eintragung der erforderlichen persönlichen Daten bzw. Laufbahndaten
- o Vormerkung an einer oder mehreren Schulen, obwohl Sie nicht die Absicht haben, das Schulpraxissemester im anschließenden Herbst zu absolvieren.
- o nicht umgehende begründete Abmeldung am Seminar, sobald Umstände eintreten, die die Absolvierung des Schulpraxissemesters verhindern.

Weitere detaillierte Hinweise zur Vorgehensweise finden Sie auch den Abschnitt "Häufig gestellte Fragen" am Ende des Dokuments.

### <span id="page-5-0"></span>**Schritt 1: Legitimation**

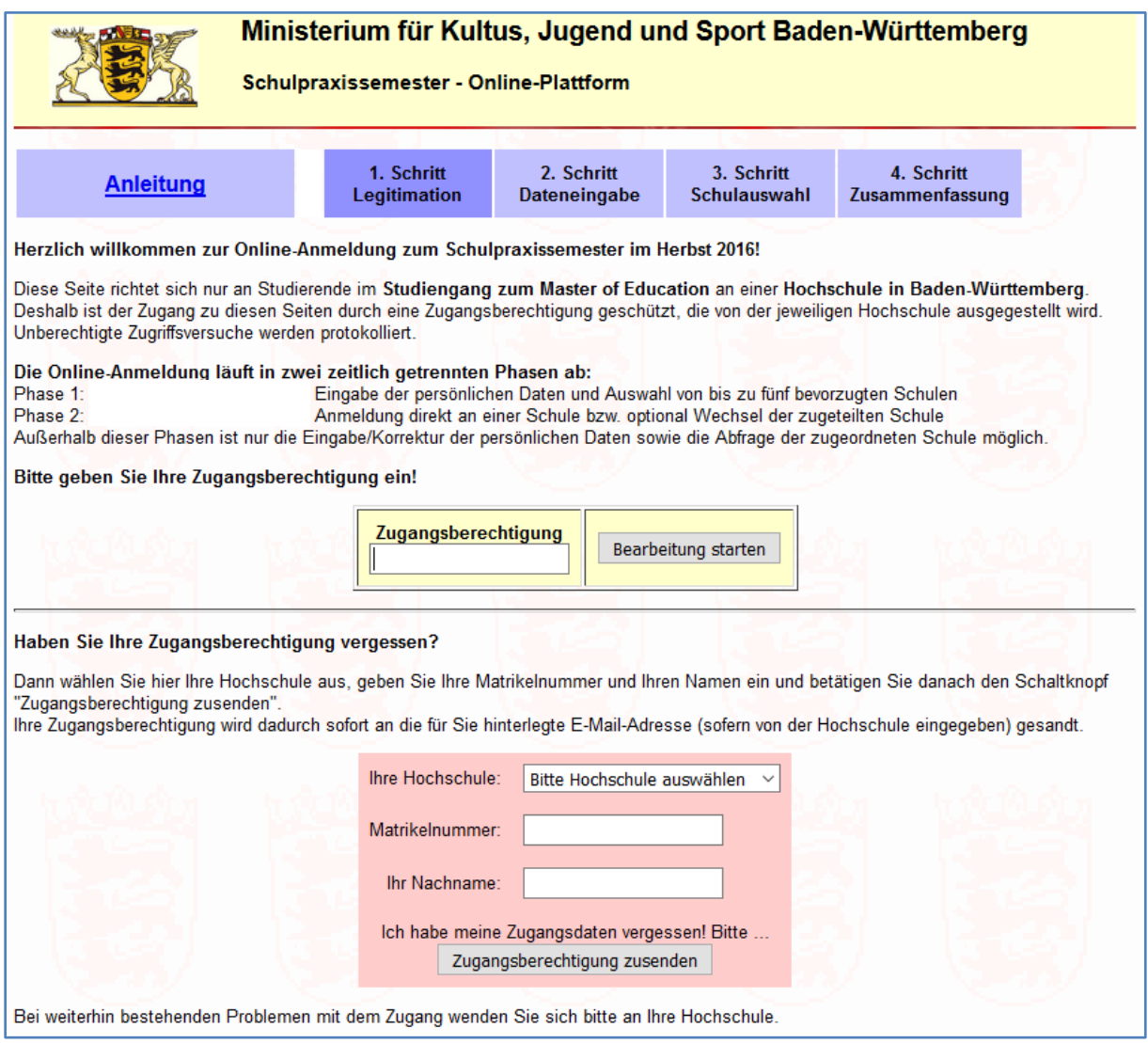

Im oberen Teil der Seite haben Sie die Möglichkeit, sich am System mithilfe der von der Hochschule ausgegebenen Zugangsberechtigung anzumelden.

Falls Sie Ihre Zugangsberechtigung verlegt haben sollten und die Hochschule Ihre E-Mailadresse in das Online-System eingegeben hat, können Sie sich unter Angabe Ihrer Hochschule, Ihrer Matrikelnummer und Ihres Nachnamens die Zugangsberechtigung per E-Mail zusenden lassen.

Nach Eingabe Ihrer Zugangsberechtigung und Betätigen des Schalters "Bearbeiten starten" gelangen Sie zur Eingabeseite für Ihre persönlichen Daten (2. Schritt).

# <span id="page-6-0"></span>**Schritt 2: Dateneingabe**

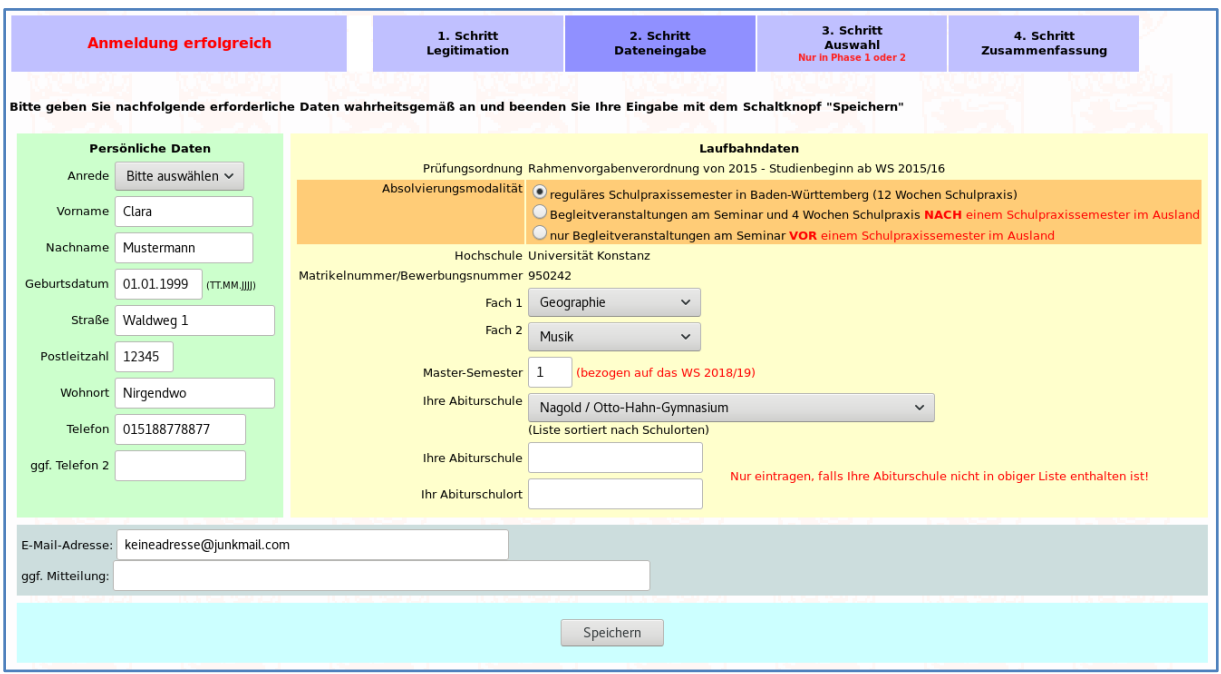

Bitte füllen Sie die benötigten Datenfelder Ihrer persönlichen Daten (grüner Bereich) und Ihrer Laufbahndaten (gelber Bereich) wahrheitsgemäß und vollständig aus.

Für die Absolvierungsmodalität (ockerfarbener Bereich) gilt:

Der **Regelfall** ist die Onlineanmeldung im Mai/Juni und anschließende Absolvierung des Schulpraxissemesters in Baden-Württemberg durch den gleichzeitigen Besuch der Begleitveranstaltungen an einem Seminar und 12 Wochen Schulpraxis an einer Schule in Baden-Württemberg.

Die auf 4 Wochen **verkürzte Schulpraxis** ist nur möglich, wenn Sie bis zum Beginn des Schulpraxissemesters im September ein **Auslandspraxissemester absolviert** haben. In diesem Fall werden im Zeitraum zwischen September und Dezember nur die letzten vier Wochen Ihres schulischen Praktikums an

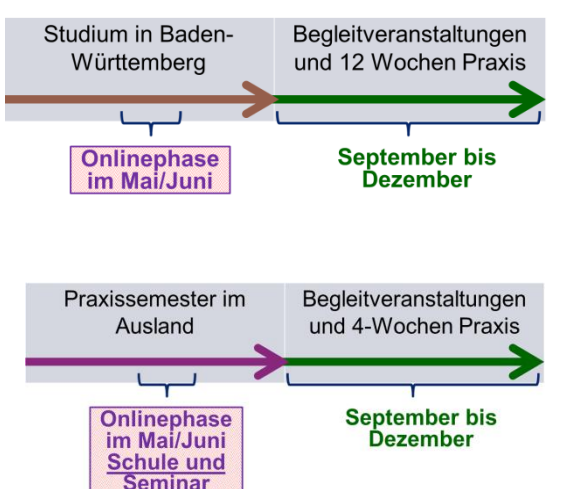

einer Schule in Baden-Württemberg zusammen mit den Begleitveranstaltungen an einem Seminar absolviert.

Der zunächst alleinige Besuch der Begleitveranstaltungen ist zwar denkbar, wird aber ausdrücklich als **nicht sinnvoll** erachtet. Er ist nur möglich, wenn Sie **anschließend** ein **Auslandsschulpraxissemester** absolvieren und **danach** die letzten vier Wochen Schulpraxis an einer Schule in Baden-

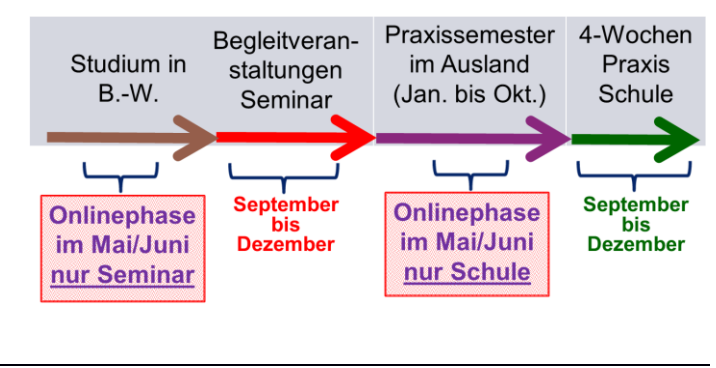

Württemberg absolvieren werden. Hierbei müssen Sie sich zum Zeitpunkt der Begleitveranstaltungen (im Oktober) bereits im **Masterstudium** befinden. Die Begleitveranstaltungen finden in diesem Fall von September bis Dezember statt, das Schulpraxissemester im Ausland muss im darauf folgenden Kalenderjahr bis Anfang September abgeschlossen sein, und die vier Wochen Schulpraxis in Baden-Württemberg müssen dann anschließend im Zeitraum September bis Dezember absolviert werden.

Für die Begleitveranstaltungen können Sie in diesem Fall in der entsprechenden Onlinephase das gewünschte Seminar auswählen und sich in der ein Jahr später folgenden Onlinephase **mit derselben Zugangsberechtigung** an Wunschschulen vormerken bzw. anmelden.

Es wird dringend empfohlen, bereits **vor** Ihrer Entscheidung zur Trennung von Begleitveranstaltungen und 4 Wochen Schulpraxis die **Zusage der Auslandsschule** einzuholen; sollte das Auslandssemester im angegebenen Zeitraum nicht möglich sein, verfällt der Besuch der Begleitveranstaltungen, und Sie müssen diese wiederholen.

Falls Sie Ihre **Abiturschule** in der nach Schulorten sortierten Auswahlliste nicht vorfinden sollten, geben Sie manuell in den beiden darauf folgenden Feldern Name und Ort Ihrer Abiturschule ein. Falls Ihre Schule in der Liste enthalten ist, lassen Sie diese beiden Textfelder (Abiturschule und Abiturschulort) bitte frei.

Das Schulpraxissemester dürfen Sie **nicht an Ihrer Abiturschule** absolvieren. Falls Sie die beiden Textfelder (Abiturschule und Abiturschulort) ausgefüllt haben, müssen Sie selbst dafür sorgen, dass Sie das Schulpraxissemester nicht an Ihrer Abiturschule absolvieren (dies kann vom Programm dann nämlich nicht erkannt werden).

Ebenso ist es untersagt, das Schulpraxissemester an einer Schule zu absolvieren, an dem **nahe Verwandte** (z.B. Geschwister oder Kinder) unterrichtet werden. Eine solche Schule dürfen Sie somit auch nicht vormerken!

Eine von Ihnen regelmäßig genutzte **E-Mail-Adresse** ist unbedingt notwendig, da wichtige Informationen ggf. auf diesem Wege übermittelt werden.

### **WICHTIG**: Stellen Sie sicher, dass

- Ihr Postfach genügend **Speicherplatz** zum Empfang von E-Mails hat (löschen Sie ggf. nicht mehr benötigte E-Mails aus Ihrem Postfach)
- Sie die **E-Mail-Adresse korrekt** eingeben, da ansonsten keine Kontaktaufnahme durch die Schule oder das Seminar möglich ist.

### **Für Nachteile, die Ihnen wegen nicht zustellbarer E-Mails entstehen, sind Sie selbst verantwortlich.**

Nach Betätigen des "Speichern" Schaltknopfs gelangen Sie zur nächsten Seite (Schritt 3). Der Aufbau dieser Seite ist abhängig vom Zeitraum, in dem Sie diese Seite aufrufen. Diese Seite wird nur in den Phasen 1 und 2 angezeigt. In den anderen Zeiträumen wird direkt zu Schritt 4 gesprungen.

# <span id="page-8-0"></span>**Schritt 3a: Auswahl – Phase 1**

In dieser Phase können Sie sich an bis zu fünf Schulen für das Schulpraxissemester vormerken lassen.

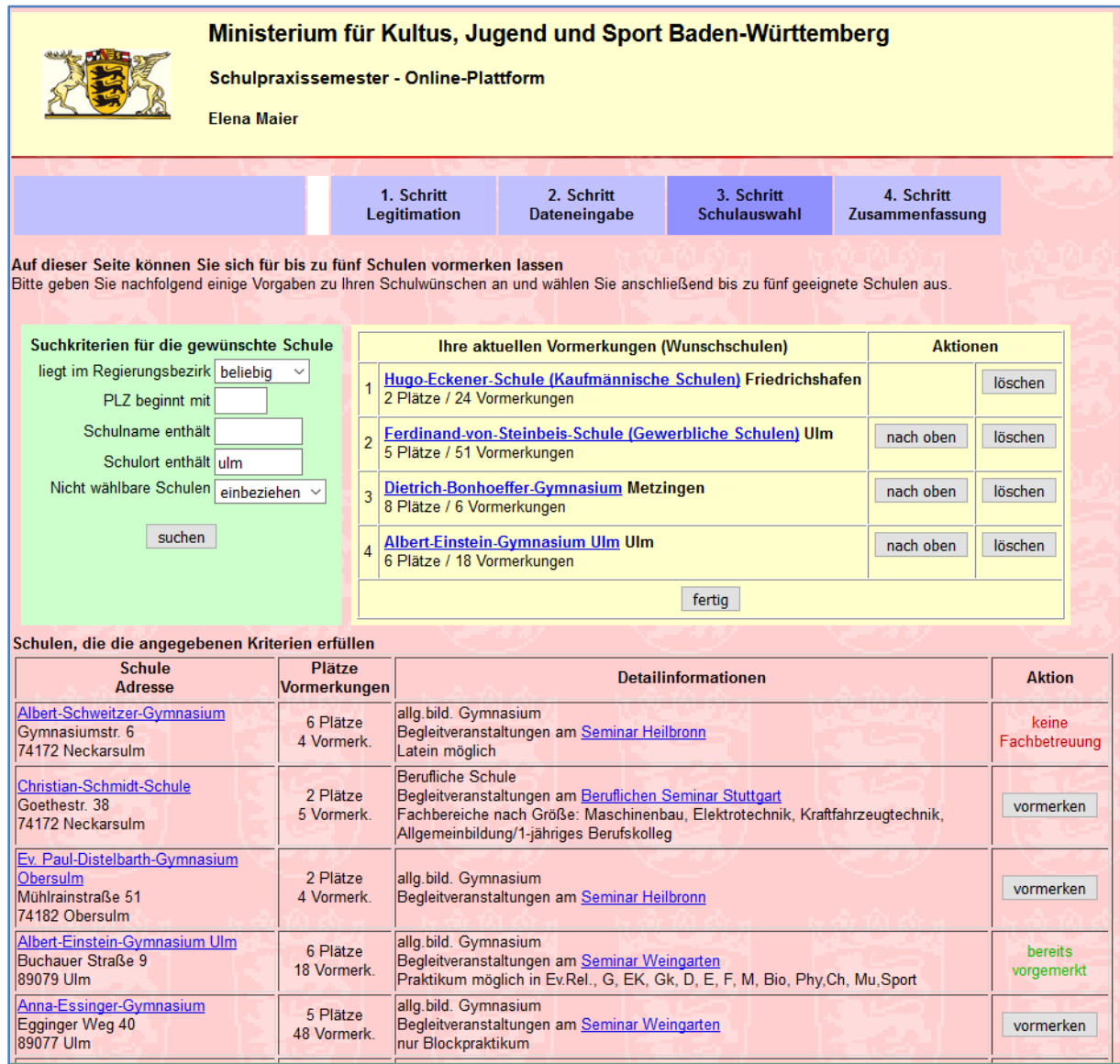

Im grünen Bereich können Sie über passende Filter die Anzeige der in Frage kommenden Schulen eingrenzen.

Im gelben Bereich werden Ihnen die aktuell von Ihnen vorgemerkten Schulen angezeigt; Sie können hier auch die Priorität (Reihenfolge) Ihrer Wünsche modifizieren.

Im unteren Bereich werden Ihnen die gemäß Ihrer Suchkriterien gefundenen Schulen angezeigt. Hier können Sie durch Betätigen des passenden "vormerken"-

Schaltknopfs an dieser Schule vormerken lassen. Hier sehen Sie auch, wie viele Vormerkungen an dieser Schule bereits abgegeben worden sind; hierdurch können Sie die Chancen abschätzen, an der Schule zum Zuge zu kommen.

**Bitte beachten Sie**: Selbst wenn die Zahl der Vormerkungen geringer sein sollte als die Zahl der Plätze, ist nicht gewährleistet, dass Sie dieser Schule dann auch zugewiesen werden können, da auch die fachspezifische Betreuungskapazität und andere Faktoren die Zuweisung an eine konkrete Schule beeinflussen.

Falls Sie im Falle eines im nächsten Kalenderjahr geplanten Auslandspraxissemesters nur die Begleitveranstaltungen besuchen möchten, können Sie hier keine Schulen, sondern nur das gewünschte Seminar auswählen.

Nach Betätigen des Schaltknopfs "fertig" gelangen Sie zur Zusammenfassung der Daten (Schritt 4).

# <span id="page-9-0"></span>**Zuweisung an eine Schule**

Am Tag zwischen Phase 1 und Phase 2 wird eine weitgehend automatisierte Zuweisung möglichst vieler Studierenden an eine geeignete Schule vorgenommen.

Hierbei werden möglichst viele Wünsche und Vorgaben berücksichtigt (insbesondere schulische Vorgaben hinsichtlich Gesamtzahl von Praktikanten und der Ausbildungsmöglichkeit in den jeweiligen Fächern sowie die von Ihnen angegebenen Wunschschulen).

Der automatisierte Zuweisungslauf arbeitet in mehreren Durchgängen immer wieder die einzelnen Schulen ab und prüft, ob einer Ihrer Schulwünsche (in der Reihenfolge der von Ihnen angegebenen Priorität) erfüllt werden kann. Wenn dies nicht gelingen sollte, versucht das System anschließend, eine Schule im Einzugsgebiet der ersten Wunschschule und anschließend im Regierungsbezirk Ihrer ersten Wunschschule zu finden.

Wenn alle diese Zuweisungsversuche nicht erfolgreich sind, wird das System Sie keiner Schule zuweisen können (in diesem seltenen Fall müssen Sie in der zweiten Phase selbst über die Online-Plattform eine für Sie geeignete Schule suchen und sich dort anmelden).

Da das System bis zu einer Schulzuweisung der Reihe nach alle Ihre Schulwünsche abarbeitet, wird dringend empfohlen, in Phase 1 **möglichst viele (bis zu fünf) Schulwünsche** anzugeben. Wenn Sie z.B. nur einen einzigen Schulwunsch angeben und das System Sie evtl. aus fachspezifischen Gründen hier nicht zuweisen kann, dann werden Sie irgend einer freien Schule in der engeren oder weiteren Umgebung Ihrer Wunschschule zugewiesen werden.

### <span id="page-10-0"></span>**Schritt 3b: Schulauswahl – Phase 2**

Falls das System für Sie keine passende Schule zugewiesen hat, können Sie in der zweiten Phase über diese Seite eine für Sie geeignete Schule suchen und sich direkt an dieser Schule für das Schulpraxissemester anmelden.

Ebenso können Sie in diesem Zeitraum jederzeit noch die für Sie vorgesehene Schule im Rahmen der aktuell vorhandenen Kapazität wechseln.

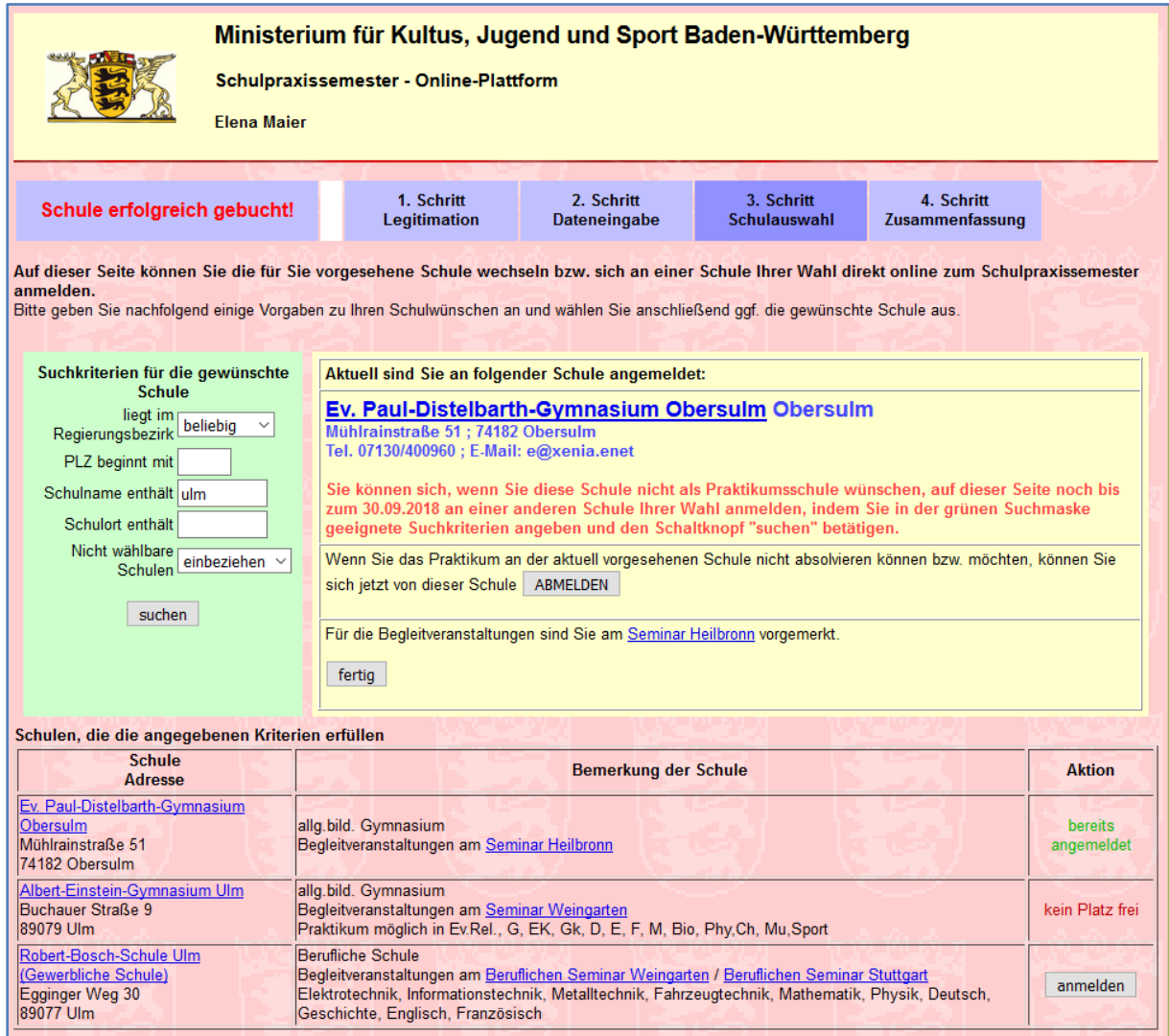

Im grünen Bereich können Sie wieder entsprechende Suchkriterien eingeben, im gelben Bereich wird Ihnen die aktuell zugewiesene Schule angezeigt.

Im unteren Bereich sehen Sie die für Sie gemäß Ihren Wunschkriterien möglichen Schulen; durch Betätigen des Schaltknopfs "anmelden" können Sie die aktuelle Schule direkt wechseln.

Nach Betätigen des Schaltknopfs "fertig" gelangen Sie zur zusammenfassenden Anzeige (Schritt 4).

# <span id="page-11-0"></span>**Schritt 4: Zusammenfassung**

Hier wird Ihnen eine Zusammenfassung der gespeicherten Daten angezeigt. Im diesem Beispielbild sehen Sie z.B. wieder Ihre persönlichen Daten (grüner und gelber Bereich) sowie die aktuell für Sie gebuchte Schule bzw. das dazugehörige Seminar (blauer Bereich).

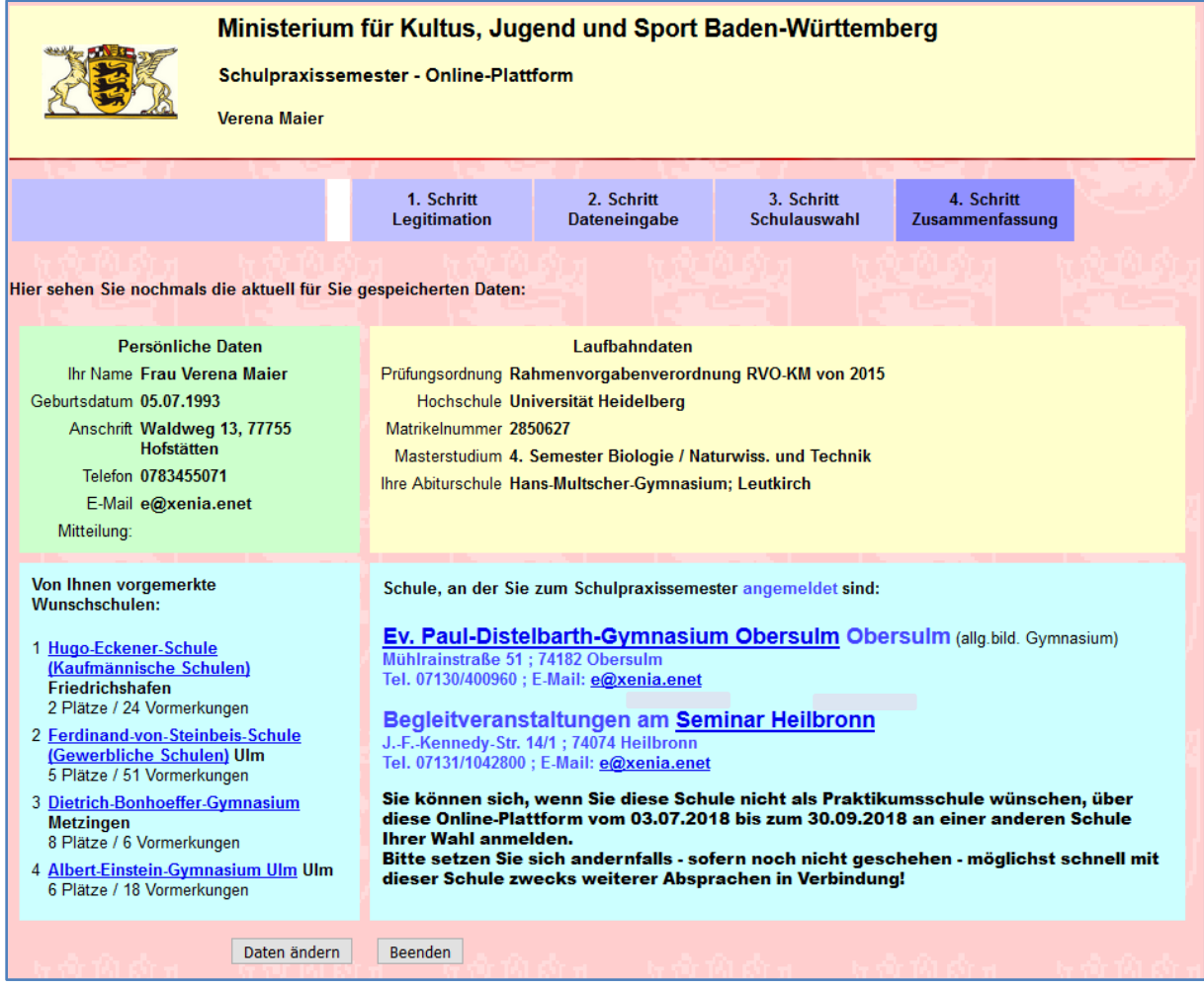

Wenn Sie jetzt noch Änderungen vornehmen möchten, betätigen Sie bitte den Schaltknopf "Daten ändern". Andernfalls beenden Sie Ihre Anmeldung mit dem Schaltknopf "Beenden".

# <span id="page-12-0"></span>**Tipps**

Sie können die Chancen, an eine Ihrer Wunschschulen zugewiesen zu werden, erhöhen, indem Sie folgende Ratschläge befolgen:

- Geben Sie in Phase 1 **mindestens eine Wunschschule** an. Ansonsten werden Sie am Zuweisungstag keiner Schule zugewiesen werden!
- Hinterlegen Sie in Phase 1 **möglichst viele** (max. fünf) Wunschschulen im System; Sie haben dadurch eine größere Chance, einer Ihrer Wunschschulen zugeordnet zu werden.

Die **Chance**, an Ihre erste (bzw. zweite, usw., falls vorhanden) Wunschschule zugeordnet zu werden, ist **unabhängig** von der Anzahl Ihrer vorgemerkten Wunschschulen!

- Wenn **keiner Ihrer Schulwünsche erfüllt** werden kann, werden Sie sofern möglich – an eine möglichst in der Nähe der ersten Wunschschule liegende Schule zugeordnet.
- Wählen Sie für Ihre Vormerkungen möglichst Schulen aus, an denen die **Bewerberlage** etwas "**entspannter**" ist (also eher wenige Vormerkungen im Verhältnis zu den zur Verfügung stehenden Plätzen vorhanden sind).
- Insbesondere am Ende von Phase 1 können Sie im Onlineportal gut erkennen, wie begehrt die vorgemerkten Schulen sind und Ihre **Vormerkungen** evtl. noch **abändern**.
- Wenn Sie sich ausschließlich an Schulen vormerken, an denen besonders hohe Vormerkungszahlen vorliegen, gehen Sie ein größeres Risiko ein, dass Sie keiner Ihrer vorgemerkten Schulen zugewiesen werden können; ziehen Sie daher bitte in Erwägung, auch die eine oder andere **etwas weiter von Ihrem Hochschulstandort entfernte Schule** bei Ihren Vormerkungen zu **berücksichtigen**.
- Nutzen Sie anschließend Phase 2, um ggf. noch an eine für Sie besser geeignete Schule zu wechseln!

# <span id="page-13-0"></span>**Wie geht es weiter?**

- Nach Phase 2 können die Schulen in Absprache mit Ihnen und dem Seminar ggf. noch **Umbuchungen** vornehmen (z.B. wenn die Ausbildung in Ihrer Fächerkombination in Ausnahmefällen nicht möglich sein sollte). Etwa zwei Wochen nach Ende der zweiten Phase sollte dann im Normalfall die für Sie eingebuchte Schule definitiv als Praktikumsschule fixiert sein.
- **Bitte nehmen Sie nach dem Zuweisungstag – sobald Sie eine Schule zugewiesen bekommen haben bzw. sich ggf. in Phase 2 an eine für Sie geeignetere Schule umgemeldet haben – möglichst bald Kontakt mit dieser Schule auf, um das weitere Vorgehen zu besprechen.**
- Die Schule wird Ihnen dann zu gegebener Zeit den weiteren **Ablauf des schulischen Praktikums** mitteilen.
- Nach Abschluss der Planungen werden Sie dann auch i.d.R. vor den Sommerferien vom Seminar (über die Homepage des Seminars bzw. per E-Mail) **Informationen zu den Begleitveranstaltungen** erhalten.
- Bitte denken Sie daran, dass Sie im August **für das Wintersemester immatrikuliert** sind – melden Sie sich also bitte rechtzeitig zurück!
- Nach Abschluss Ihres schulpraktischen Teils erhalten Sie von Ihrer Schule abschließend eine **Bescheinigung** über das bestandene (bzw. ggf. nicht bestandene) Schulpraxissemester; die Bescheinigung über das bestandene Schulpraxissemester benötigen Sie für einen erfolgreichen Abschluss Ihres Masterstudiums.

### <span id="page-14-0"></span>**Häufig gestellte Fragen**

#### *Sie möchten das Schulpraxissemester im Herbst absolvieren, haben aber von der Hochschule bis zum Ende der Vorbereitungsphase (siehe Terminplan) noch keine Zugangberechtigung erhalten:*

Bitte prüfen Sie Ihren Spam-Ordner. Falls Sie dort keine E-Mail mit der Zugangsberechtigung vorfinden, wenden Sie sich umgehend an die Hochschule und fragen Sie dort nach.

#### *Sie haben von der Hochschule eine Zugangsberechtigung erhalten, möchten das Schulpraxissemester aber nicht im kommenden Herbst absolvieren:*

Lassen Sie die Zugangsberechtigung einfach ungenutzt "verfallen"; indem Sie nicht aktiv werden, hat dies keinerlei negativen Auswirkungen für Sie.

### *Wie lange gilt die Zugangsberechtigung*

Die Zugangsberechtigung gilt nur für das im entsprechenden Kalenderjahr stattfindende Online-Verfahren. Im darauf folgenden Jahr erhalten Sie ggf. von der Hochschule eine neue Zugangsberechtigung (Ausnahme: zeitliche Trennung von Begleitveranstaltungen und Schulpraxis bei einem Auslandsschulpraxissemester; hier gilt die Zugangsberechtigung für beide Onlinephasen).

#### *Sie haben sich für ein Auslandspraxissemester im kommenden Herbst beworben, aber noch keine definitive Zusage erhalten:*

In diesem Fall können Sie sich für das Schulpraxissemester auch an Schulen in Baden-Württemberg vormerken lassen. Sobald Sie die Zusage für ein Auslandspraxissemester erhalten haben, müssen Sie sich jedoch umgehend vom Schulpraxissemester in Baden-Württemberg abmelden:

- bis zum Ende von Phase 1 durch Löschen der Vormerkungen
- bis zum Ende von Phase 2 durch eigenes Abmelden vom Schulpraxissemester in Baden-Württemberg über das Onlineportal
- nach Phase 2 durch umgehende Mitteilung an das Seminar unter Vorlage der Zusage zum Auslandspraxissemester

#### *Sie haben sich in Phase 1 bereits an Schulen vormerken lassen, sich jedoch entschieden bzw. festgestellt, dass Sie das Schulpraxissemester nicht im kommenden Herbst absolvieren können:*

Bedenken Sie, dass es für die Schulen viel Aufwand bedeutet, Praxissemesterplätze zur Verfügung zu stellen. Nicht wahrgenommene Praktikumsplätze führen unweigerlich zu Nachteilen für Ihre Kommilitonen. Sie müssen daher **unverzüglich** aktiv werden, sobald Sie sich entschieden haben, das Schulpraxissemester nicht zu absolvieren oder die Voraussetzungen für die Absolvierung definitiv nicht mehr vorliegen:

- während Phase 1: Löschen Sie unbedingt alle Vormerkungen an den Schulen, damit Ihnen am Zuweisungstag keine Schule zugewiesen wird; dies hat dann keine negativen Auswirkungen für Sie.
- bis Ende der Phase 2: Melden Sie sich einfach online von der Schule ab; dies hat dann ebenfalls keine negativen Auswirkungen für Sie. Beachten Sie aber, dass Sie bis zur Abmeldung einen Platz an der Schule blockieren; daher wäre eine Abmeldung bereits in Phase 1 fair Ihren Kommilitonen gegenüber.
- bis vier Wochen vor Beginn des Schulpraxissemesters: Falls Gründe eintreten, die die Absolvierung des Schulpraxissemesters nicht möglich machen (z. B. wesentliche nicht erbrachte Leistungen im Bachelor-Studiengang oder fehlende Immatrikulation in den Masterstudiengang), teilen Sie dies bitte umgehend Ihrer Hochschule mit; diese wird Sie dann beraten und ggf. die Nichtberechtigung für das Schulpraxissemester im Online-Portal eintragen.
- bis zum Beginn des Schulpraxissemesters: Hier müssen Sie sofort nach Eintreten von zuvor nicht vorhandenen gravierenden **Gründen** dem Seminar nachweisen, dass Ihnen aufgrund einer neuen Situation das Absolvieren des Schulpraxissemesters nicht möglich ist. Das Seminar entscheidet über die Anerkennung dieser Gründe (ein bloßes Nichtgefallen der zugewiesenen Schule bzw. Seminars – insbesondere wenn es eine der von Ihnen in Phase 1 gewünschten Schulen ist – genügt nicht als Grund).
- Sollten Sie eine Schule zugewiesen bekommen haben und das Schulpraxissemester unentschuldigt oder ohne gravierende Gründe nicht antreten, zählt dies u.U. bereits als **Nichtbestehen** des Schulpraxissemesters (ein zweimaliges Nichtbestehen führt zur Exmatrikulation in Ihrem Studiengang).

### *Sie möchten zum Masterstudium an eine andere Hochschule wechseln; wie funktioniert das mit der Zugangsberechtigung*

Hier gibt es mehrere Konstellationen:

- Ihre neue Hochschule sieht das Schulpraxissemester nur zum **3. Mastersemester** vor; in diesem Fall lassen Sie eine evtl. mitgeteilte Zugangsberechtigung Ihrer derzeitigen Hochschule einfach ungenutzt verfallen.
- Ihre neue Hochschule sieht das Schulpraxissemester bereits zum **1. Mastersemester** vor; hier wird die neue Hochschule Sorge dafür tragen, dass Sie rechtzeitig Ihre Zugangsberechtigung erhalten. Eine von Ihrer derzeitigen Hochschule evtl. ebenfalls erteilte Zugangsberechtigung lassen Sie einfach ungenutzt verfallen oder stornieren.

Wenn Sie rechtzeitig Ihrer alten Hochschule mitteilen, an welcher neuen Hochschule Sie Ihr Masterstudium durchführen werden, dann kann die alte Hochschule Sie auch mit der von ihr erteilten Zugangsberechtigung für das Onlineverfahren an die neue Hochschule umbuchen.

Sollten Sie Zulassungen für mehrere Hochschulen in Baden-Württemberg erhalten haben, dann verwenden Sie nur die Zugangsberechtigung Ihrer favorisierten Hochschule. Sollten Sie sich dann nach der Onlinephase entscheiden, eine andere Hochschule zu wählen, dann können Sie problemlos an die endgültig gewählte Hochschule umgebucht werden.

**Wichtig:** Auf jeden Fall dürfen Sie **nur eine einzige Zugangsberechtigung** einsetzen, ansonsten riskieren Sie wegen Doppelbewerbungen einen kompletten Ausschluss vom Onlineverfahren zum Schulpraxissemester.

### *Wie kann ich einen Auslandsaufenthalt (Schulpraxissemester im Ausland) einbeziehen?*

Sie können bereits am Ende des Bachelorstudiums bzw. zu Beginn des Masterstudiums unter bestimmten Bedingungen (siehe Handreichung: zugelassene Schulen, Anerkennung, ...) einen Auslandsaufenthalt als Schulpraxis im Ausland anerkennen lassen. Die Begleitveranstaltungen und die letzten vier Wochen der Schulpraxis müssen Sie jedoch in Baden-Württemberg in Ihrem Masterstudium absolvieren. Für diese Begleitveranstaltungen und die letzten vier Wochen der Schulpraxis melden

Sie sich ebenfalls über das Onlineverfahren an.

Beachten Sie insbesondere, dass Sie sich **den im Ausland durchgeführten Praxisteil** vom Landeslehrerprüfungsamt (Außenstelle des Kultusministeriums am Regierungspräsidium Stuttgart) **anerkennen** lassen müssen. Bitte bemühen Sie sich rechtzeitig – also möglichst gleich nach Abschluss Ihres Auslandsaufenthalts – um die Anerkennung der Auslandspraxis, da Sie die entsprechende Bescheinigung im Verlauf der vier Wochen Schulpraxis in Baden-Württemberg der Schule vorlegen müssen.

Details über die Vorgehensweise bei der Anerkennung des Auslandsteils bei einem Schulpraxissemester im Ausland sowie weiterführende Informationen finden Sie auf dem Onlineportal [www.praxissemester-bw.de.](http://www.praxissemester-bw.de/)

Für das Schulpraxissemester wünschen wir Ihnen viel Erfolg und Freude!